## **Scripting**

This version of the emulator allows scripting using the python language. This is accomplished using the jython library.

Jython Home Page

## **1 What is it**

You can interract with the emulator such as:

```
screen = _session.getScreen()
screen.sendKeys("[enter]")
```
to send keystrokes.

---------------------------- Popup frames and labels: ----------------------------

```
win = swing.JFrame("tn5250j test window")
win.size = (300,400)
win.contentPane.background = awt.Color.white
label = swing.JLabel("Hello all you tn5250j'ers script writers")
label.foreground = awt.Color.red
win.contentPane.add(label)
win.show()
```
------------------- Access to fields: -------------------

```
screen = _session.getScreen()
screenfields = screen.getScreenFields()
fields = screenfields.getFields()
for x in fields:
   print x.toString()
   print x.getText()
print "number of fields %s " % screenfields.getSize()
```
Now the fun part. Repetative tasks. This is really cool as well.

```
------------------------------------------------------------------
 screen = _session.getScreen()
while not _session.isStopMacroRequested():
     screen.sendKeys("[pf5]")
     time.sleep(5)
```
Four lines and you have a continuas refresh every 5 seconds until you turn it off.

**Note:** The session.isStopMacroRequested() is very important here!!!

Is this not the best thing ever.

---------------------------------------------------------------

All in python. Very powerful and fun to write.

## **2 Install**

**Note:**

1. go to http://sourceforge.net/projects/jython and download the latest release.

2. install jython. Follow their directions. It is very simple

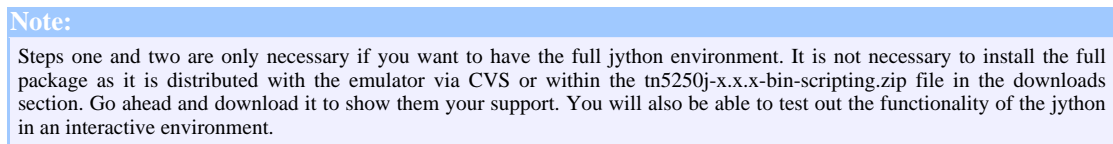

3. checkout or update from CVS the tn5250j emulator.

4. move the jython.jar file from where you installed jython and place it in your libs directory of the build directory. This will follow the same procedure as for setting up e-mail. Tip: you do not have to install jython on every computer just the jython.jar file.

5. from command line for ant execute the following >ant all

Step five is for compiling from CVS only. If you downloaded the bin-scripting.zip file then you have all the files necessary.

6. Create a directory underneath called "scripts". This is hardcoded so that all scripts are based off the scripts directory.

## **Scripting**

7. When everything builds, fire up the emulator making sure the jython.jar file is in the directoy, same as for setting up e-mail.

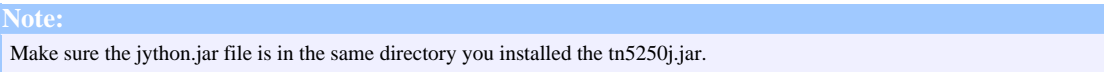

8. Copy the sample scripts to the scripts directory. Available in the source download.

9. Hit Alt-R to receive a Run Script prompt and type in the full name of the script. Such as testwin.py or testlooping.py

10. Or from the popup menu all the scripts in the directory should appear in the macros sub menu

**Enjoy!!!**